## Can I delete a portfolio?

Last Modified on 19/10/2023 2:57 pm BST

## You can delete the portfolio from the Portfolio screen:

| Partfolio Builder     New     Import Portfolio     Make       6 Items - Updated a few seconds app     Q. Search this list     Q + III + C <sup>2</sup> |                                |                |               |                   |                  |  |  |  |
|----------------------------------------------------------------------------------------------------|--------------------------------|----------------|---------------|-------------------|------------------|--|--|--|
|                                                                                                    | Name Name                      | ✓ Availability | ✓ Owner Alias | ✓ Created Date    | ~                |  |  |  |
| 1                                                                                                    | Model Portfolio Test AP - Copy | Private        | apaul         | 19/10/2023, 14:54 |                  |  |  |  |
| 2                                                                                                    | Model Portfolio Test AP        | Private        | apaul         | 19/10/2023, 11:16 | Edit             |  |  |  |
| 3                                                                                                    | IHD Test Portfolio AP          | Private        | apaul         | 19/10/2023, 12:49 | Delete           |  |  |  |
| 4                                                                                                    | Model Portfolio Test A         | Private        | apaul         | 19/10/2023, 12:29 |                  |  |  |  |
| 5                                                                                                    | Test Portfolio 0923            | Private        | apaul         | 19/09/2023, 15:31 | Change Own Delet |  |  |  |
| 6                                                                                                    | Amy Test Portfolio 0709        | Private        | apaul         | 07/09/2023, 12:40 |                  |  |  |  |

## Are you sure you want to delete this Portfolio?

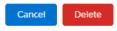

## You can also delete from within the portfolio:

| Portfolio<br>Model Portfolio Test AP - Copy                                                                                                    | 27-XII 617-XV      | 3888 <i>70007 - 71</i> 38 | 87)[[ <i>            </i>                               |                           | 788-71(-77                                | ////////////////////////////////////// | Duplicate Portfolio Import Funds Edit                                                                          |
|----------------------------------------------------------------------------------------------------|--------------------|---------------------------|---------------------------------------------------------|---------------------------|-------------------------------------------|----------------------------------------|----------------------------------------------------------------------------------------------------|
| 😑 Details 🔥 Portfolio Builder 🤶 Compliance 🗃 R                                                                                                    | ortfolio Factsheet |                           |                                                         | $M()   ( \sim \gamma)$    |                                           |                                        | Delete Portfol<br>Chang Delete<br>Export Funds                                                                 |
| Fund Search                                                                                                    | Fund Table         |                           |                                                         |                           |                                           |                                        | Portfolio Summary                                                                                              |
| Enter Fund Code or Name           Q. Enter Fund Code or Name to Start         Q. Search                                                                                                    | Code               | Shareclass Lock           | Name                                                    | Promoter                  | Asset Allocation                          | Weighting %                            | Risk Profile Category Risk Rating Moderately Cautious 2                                                        |
| Whole of Market Parent Only Generic Funds                                                                                                    | Х КҮ9І             | â                         | Aegon BlackRock 30/70<br>Equity and Bond<br>Tracker     | Aegon/Scottish Equitable  | <b>v</b>                                  | 45                                     | Minimum Gain in any 1 Year<br>-9.78% or -£978.00<br>Average Gain in any 1 Year                                 |
| Use the textbox above to search for fund by name or by fund code<br>(Citicode, SEDOL, ISIN and Mexid are available in search where<br>supported by the provider)                                                              | × PE12             | e 6                       | Invesco UK Equity High<br>Income (UK) Inc               | Invesco Fund Managers Ltd | <b>~</b>                                  | 16                                     | 6.18% or £618.00                                                                                               |
|                                                                                                    | × P5PJ             | 6                         | Aegon Invesco Pensions<br>European Equity (BLK)<br>Pn H | Aegon/Scottish Equitable  |                                           | 5                                      | Maximum Gain in any 1 Year<br>22.81% or £2,281.00<br>The bar chart displays the minimum, mean and maximum gain |
|                                                                                                    | × RU57             | 6                         | FNW Invesco Global<br>Bond                              | FundsNetwork              | <b>I</b>                                  | 24                                     | values as a percentage for the portfolio.                                                                      |
|                                                                                                    |                    |                           |                                                         |                           | Cash                                      | 10                                     | Min.                                                                                                    |
| About the Fund Search                                                                                                    |                    |                           |                                                         | R                         | emaining allocation:<br>Total allocation: | 0%<br>100%                             | Avg.                                                                                                    |
| The Fund Universe is sourced from FE fundinfo Limited and from a<br>range of Fund Promoters who have authorised Synaptic Software<br>Limited to distribute.                                                                   |                    |                           |                                                         |                           |                                           |                                        | Max.                                                                                                    |
| FE fundinfo information in this service is updated on a daily basis.                                                                                                    |                    |                           |                                                         |                           |                                           |                                        | -30 -20 -10 Gain                                                                                               |
| Use of SEDOL Mastefile®, if you search for funds based on the<br>London Stock Exchange SEDOL code you are stipulating by doing so<br>that you have obtained the relevant license and if required can<br>provide verification. |                    |                           |                                                         |                           |                                           |                                        | Asset class weightings for the portfolio as a percentage<br>27.12% - Global Equities (ex. UK)                  |
| cript:void(0)                                                                                                    |                    |                           |                                                         |                           |                                           |                                        | 25.78% - Global Bonds (ex UK)                                                                                  |

If you have used the portfolio against a client activity (for e.g. an Illustration) you will be presented with the following message:

| This Portfolio is linked to one or more client activities                                                                                                    |
|----------------------------------------------------------------------------------------------------|
| Select Deactivate If you want to keep the portfollo but prevent It from being used (Recommended)                                                                        |
| OR                                                                                                    |
| Select Delete If you want to permanently delete the portfolio, which means you will have to select an alternate portfolio the next time the client activity is reviewed |
| Deactivate Cancel Delete                                                                                                    |

It is best to deactivate, as this will prevent the portfolio being used but will allow the portfolio to

stay linked to client activities.

If you choose to delete the portfolio, you will be prompted to select an alternative portfolio next time the client activity is reviewed.